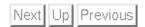

# Corpus Taurinense: Sample Queries

### **Ulrich Heid**

Draft input to the Web Presentation of CT Version of 18/9/2000, printed on 26. Oktober 2000

# Sample queries

The following sample queries give an overview of the types of information you can find in the *Corpus Taurinense* and the kinds of queries you can ask via the GUI.

## Word forms, lemmas, word sequences

• Word forms: As a default, the standard word form is used in all queries. See query (13) in section 0.1.4 for cases where the manuscript and the philological form differ.

Example:

- (1) Query: "si";
  Results:
  - per lui <si> manofesta lo dolzore e doglia con color trafigurato
- (2) Query: "cane";
  Results:

Questi fu ÷e avarissimo come <cane> .

• Words found by means of their lemma: Inflected forms have the base form attached, and you can search for a base form and get all inflected cases.

Example:

- (3) Query: [lemma = "volere"];
  Results:
   parole <voria> conte avere ,

   e già non <volle> el meo detto primero c' Amor sua via a
   tutta gente aprisse
- Clitics attached to a word form: Clitics which are attached to a word form are marked with a special symbol.

The example below allows for "si" attached to a word form, written with one or two -s- (-ssi or -si): Note the explicit query for several clitics in (6).

```
(4) Query: "÷.?si";
Results: -- [...] e va ÷vi <÷si> per una stretta via [...]
-- e fa <÷ssi> da te , perché sa che se' fondamento
÷11' altre .
```

• Word sequences: Several word forms in a row (sequence of expressions as in (1) may be searched for. Or a word form followed by any form of a lemma (see (3)), etc.

- (5) Query: "si" "nasco.+"; Results:
  - -- E però è cosí terribile a vedere, perché ne ÷ll' idole che adoravano li antichi <si nascondiano> i demonî, e facían ÷si a ÷lle genti adorare;
  - -- Il topo <si nascose> tra la farina e la gatta si mangiò la crostata e , quand' ella aperse , il topo ne saltò fuori e la gatta, perch' era satolla , non lo prese .
- *Clitic sequences*: As clitics are introduced by a special symbol (only if attached to a word form), the query below, which is a variant of a query for a word sequence gets you forms with clitic sequences. The symbol [ ] stands for an arbitrary word; it is followed by three clitics (i.e. three words, each starting with a clitic symbol):
  - (6) Query: [] "÷.+" "÷.+" "÷.+";

### Results:

Ben non avemo noi da  $\div$ ' nostri compangni di Campangnia né di Fiandra che ancora sieno de  $\div$ l tutto diliveri , ma ongni die n' atendiamo novelle che c osì ssia : <mandi  $\div$ le  $\div$ ci  $\div$ ne> Iddio buone .

Il primo ke provò disse : Va , <porta  $\div l$   $\div te$   $\div ne$  : sì come tu ài fatto il male , così te ne porta la pena , ké qua entro no  $\div l$  lasciera' tu .

### Attributes of word forms

- Word class: the part of speech labelling of *Corpus Taurinense* is quite detailed (see the explanations in the *POS inventory* (link!)). For verbs, for example, infinitives are marked with a component "v." (for *verbs*) and "*inf*." (for *infinitives*). An example of a simple query for infinitives after *volere* is given below:
  - (7) Query: [lemma = "volere"][]+ [pos = ".\*inf.\*"] within s;
    Results:
    - -- Di cupidità <vuol esser servito> ,
    - -- io <voglio perfettamente visitare>
    - -- parole <voria conte avere> ,
    - -- <Vuo' tu vedere> come le ricchezze e la gloria de non vi <voglio eternalmente dannare>

The query allows for several items (of any kind) between volere and the infinitive.

- *Morphosyntax*: The kat-attribute allows for further morphosyntactic refinements of word class queries. The following query uses also the POS-feature to indicate the second person. The query explicitly looks for questions, which have the question mark as last element of the sentence:
  - (8) Query: [lemma = "volere" & pos = ".\*ind.pr.\*" & kat = ".\*2,0,6.\*"]
    []+ "\?" within s;
    Results:

E <vuo' promettere d' osservare i nostri ammonimenti ?>
<Vuo' tu , figliuolo , diventare nostro fedele ?>

## **Text type information**

- *Text type:* We distinguish *verse*, *prosa* and *rubrica*. these can be queried via word forms, by means of the *typ*-feature; The following query checks all forms of the lemma *cuore* which are written with -*uo*-, and which appear in *verse*.
  - (9) Query: [lemma = "cuore" & word = ".+uo.+" & typ = "V"];
    Results:

13675: E però disse santo Ambruogio : << Chi ne dentro da  $\div 1$  su o <cuore> alberga Cristo , di smi delettamenti pasce 1' anima sua >> .

14730: O dilettevole cena , quando Idio , cui tu ricevi ad albergo ne  $\div 1$  tuo <cuore> , quando per  $\epsilon$  amore l'abracce e lo stringi !

19613: E di questa prudenzia fa menzione Salamone dice : << Con ogni diligenzia guarda il <cuor> tu vedi che , dicendo << guarda >> ,

The next query looks for the writing *core* in verse:

(10) Query: [lemma = "cuore" & word != ".+uo.+" & typ = "V"];
Results:

442: Il fior d'amore è 'l primo nascimento de lo ch' è posto nascoso; la foglia?d è 'l disio c' ala monta; poi vèn lo frutto e guar' dà compimento di <core> è disïoso, sì come il frutto che per sol s

541: Dolce potenza è quella de l'amore e ricca g spande tra gli amanti , che mette 'n ubrïanza tant affanno , ca più sormonta in alegrezza un <core> u piacer d'amor , che non fan manti afanni l'om disavanzare in danno .

- *Genre*: The same way as for text types, we can also query for word forms in a particular genre, i.e. one of *doc(umentation)*, *did(actic writings)*, *stor* (for history), *nar(rative)* or *lir* (for lyrics). An example is given in the following pair of queries, where *ragione* has different senses, correlated with the presence in a documentary text or in another type:
  - (11) Query: [pos = ".\*v.+.ind.+"] []{1,4}[lemma = "ragione" & genre = "Doc"];
    Results:

<debbono rivedere la rasgione> de ÷' vecc hi camarlinghi .

po&(nemo&) che <de dare innanzi a sua ragone> , quatro
perchamen einanzi .

in mezo giungno ne l' LXXXIIIJ , lb DCCCLIIJ e s V e d IIJ : <levamo da loro ragone > salda ove doveano
These queries also show simple ways of finding noun+verb-collocations.

### **Corrections**

We distinguish the form of a word which was found in the manuscript (*msform*), a standard form, and the philologically edited version, corrected and/or amended, of the manuscript form, *philform*.

Interesting cases are those (few) ones where the manuscript has a non-standard writing, i.e. whre msform and philform differ. These cases are queried by means of an expression saying (roughly): ``for any form in the text ([]), check whether its (call it a) *msform*- differs from its *philform*-attribute". To express such a constraint, the item checked is made reference to by means of a variable name (here a):

# Über dieses Dokument ...

Corpus Taurinense: Sample Queries

This document was generated using the LaTeX2HTML translator Version 97.1 (release) (July 13th, 1997)

Copyright © 1993, 1994, 1995, 1996, 1997, Nikos Drakos, Computer Based Learning Unit, University of Leeds.

The command line arguments were:

latex2html -no\_math -html\_version 3.2,math -scalable\_fonts -split 4 -link 6 queryinfo.tex.

The translation was initiated by Wolfgang Lezius on 10/26/2000

#### **Subsections**

- Sample queries
  - o Word forms, lemmas, word sequences
  - o Attributes of word forms
  - o Text type information
  - o Corrections
- <u>Über dieses Dokument ...</u>

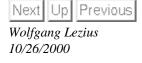

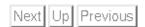

# Corpus Taurinense: Sample Queries

### **Ulrich Heid**

Draft input to the Web Presentation of CT Version of 18/9/2000, printed on 26. Oktober 2000

# Sample queries

The following sample queries give an overview of the types of information you can find in the *Corpus Taurinense* and the kinds of queries you can ask via the GUI.

## Word forms, lemmas, word sequences

• Word forms: As a default, the standard word form is used in all queries. See query (13) in section 0.1.4 for cases where the manuscript and the philological form differ.

Example:

- (1) Query: "si";
  Results:
  - per lui <si> manofesta lo dolzore e doglia con color trafigurato
- (2) Query: "cane";

Results:

Questi fu ÷e avarissimo come <cane> .

• Words found by means of their lemma: Inflected forms have the base form attached, and you can search for a base form and get all inflected cases.

Example:

- Clitics attached to a word form: Clitics which are attached to a word form are marked with a special symbol.

The example below allows for "si" attached to a word form, written with one or two -s- (-ssi or -si): Note the explicit query for several clitics in (6).

```
(4) Query: "÷.?si";
Results: -- [...] e va ÷vi <÷si> per una stretta via [...]
-- e fa <÷ssi> da te , perché sa che se' fondamento
÷11' altre .
```

• Word sequences: Several word forms in a row (sequence of expressions as in (1) may be searched for. Or a word form followed by any form of a lemma (see (3)), etc.

- (5) Query: "si" "nasco.+";
  Results:
  - -- E però è cosí terribile a vedere, perché ne ÷11' idole che adoravano li antichi <si nascondiano> i demonî, e facían ÷si a ÷11e genti adorare;
  - -- Il topo <si nascose> tra la farina e la gatta si mangiò la crostata e , quand' ella aperse , il topo ne saltò fuori e la gatta, perch' era satolla , non lo prese .
- *Clitic sequences*: As clitics are introduced by a special symbol (only if attached to a word form), the query below, which is a variant of a query for a word sequence gets you forms with clitic sequences. The symbol [ ] stands for an arbitrary word; it is followed by three clitics (i.e. three words, each starting with a clitic symbol):
  - (6) Query: [] "÷.+" "÷.+" "÷.+";

### Results:

Ben non avemo noi da  $\div$ ' nostri compangni di Campangnia né di Fiandra che ancora sieno de  $\div$ l tutto diliveri , ma ongni die n' atendiamo novelle che c osì ssia : <mandi  $\div$ le  $\div$ ci  $\div$ ne> Iddio buone .

Il primo ke provò disse : Va , <porta  $\div l$   $\div te$   $\div ne$  : sì come tu ài fatto il male , così te ne porta la pena , ké qua entro no  $\div l$  lasciera' tu .

### Attributes of word forms

- Word class: the part of speech labelling of Corpus Taurinense is quite detailed (see the explanations in the POS inventory (link!)). For verbs, for example, infinitives are marked with a component "v." (for verbs) and "inf." (for infinitives). An example of a simple query for infinitives after volere is given below:
  - (7) Query: [lemma = "volere"][]+ [pos = ".\*inf.\*"] within s;
    Results:
    - -- Di cupidità <vuol esser servito> ,
    - -- io <voglio perfettamente visitare>
    - -- parole <voria conte avere> ,
    - -- <Vuo' tu vedere> come le ricchezze e la gloria de non vi <voglio eternalmente dannare>

The query allows for several items (of any kind) between volere and the infinitive.

- *Morphosyntax*: The kat-attribute allows for further morphosyntactic refinements of word class queries. The following query uses also the POS-feature to indicate the second person. The query explicitly looks for questions, which have the question mark as last element of the sentence:

## **Text type information**

• Text type: We distinguish verse, prosa and rubrica. these can be queried via word forms, by means of the typ-feature; The following

query checks all forms of the lemma cuore which are written with -uo-, and which appear in verse.

(9) Query: [lemma = "cuore" & word = ".+uo.+" & typ = "V"];
Results:

13675: E però disse santo Ambruogio : << Chi ne dentro da  $\div 1$  su o <cuore> alberga Cristo , di smi delettamenti pasce l'anima sua >> .

14730: O dilettevole cena , quando Idio , cui tu ricevi ad albergo ne  $\div 1$  tuo <cuore> , quando per  $\varepsilon$  amore 1' abracce e lo stringi !

19613: E di questa prudenzia fa menzione Salamone dice : << Con ogni diligenzia guarda il <cuor> tu vedi che , dicendo << guarda >> ,

The next query looks for the writing *core* in verse:

(10) Query: [lemma = "cuore" & word != ".+uo.+" & typ = "V"];
Results:

442: Il fior d'amore è 'l primo nascimento de lo ch' è posto nascoso; la foglia?d è 'l disio c' ala monta; poi vèn lo frutto e guar' dà compimento di <core> è disïoso, sì come il frutto che per sol s

541: Dolce potenza è quella de l'amore e ricca g spande tra gli amanti, che mette 'n ubrïanza tant affanno, ca più sormonta in alegrezza un <core> u piacer d'amor, che non fan manti afanni l'om disavanzare in danno.

- *Genre*: The same way as for text types, we can also query for word forms in a particular genre, i.e. one of *doc(umentation)*, *did(actic writings)*, *stor* (for history), *nar(rative)* or *lir* (for lyrics). An example is given in the following pair of queries, where *ragione* has different senses, correlated with the presence in a documentary text or in another type:
  - (11) Query: [pos = ".\*v.+.ind.+"] []{1,4}[lemma = "ragione" & genre = "Doc"];
    Results:

<debbono rivedere la rasgione> de ÷' vecc hi camarlinghi .

po&(nemo&) che <de dare innanzi a sua ragone> , quatro
perchamen einanzi .

in mezo giungno ne l' LXXXIIIJ , lb DCCCLIIJ e s V e d IIJ : <levamo da loro ragone > salda ove doveano
These queries also show simple ways of finding noun+verb-collocations.

### Corrections

We distinguish the form of a word which was found in the manuscript (*msform*), a standard form, and the philologically edited version, corrected and/or amended, of the manuscript form, *philform*.

Interesting cases are those (few) ones where the manuscript has a non-standard writing, i.e. whre msform and philform differ. These cases are queried by means of an expression saying (roughly): ``for any form in the text ([]), check whether its (call it a) *msform*- differs from its *philform*-attribute". To express such a constraint, the item checked is made reference to by means of a variable name (here a):

# Über dieses Dokument ...

Corpus Taurinense: Sample Queries

This document was generated using the LaTeX2HTML translator Version 97.1 (release) (July 13th, 1997)

Copyright © 1993, 1994, 1995, 1996, 1997, Nikos Drakos, Computer Based Learning Unit, University of Leeds.

The command line arguments were:

latex2html -no\_math -html\_version 3.2,math -scalable\_fonts -split 4 -link 6 queryinfo.tex.

The translation was initiated by Wolfgang Lezius on 10/26/2000

## **Subsections**

- Sample queries
  - o Word forms, lemmas, word sequences
  - o Attributes of word forms
  - Text type information
  - o Corrections
- Über dieses Dokument ...

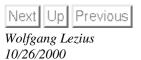